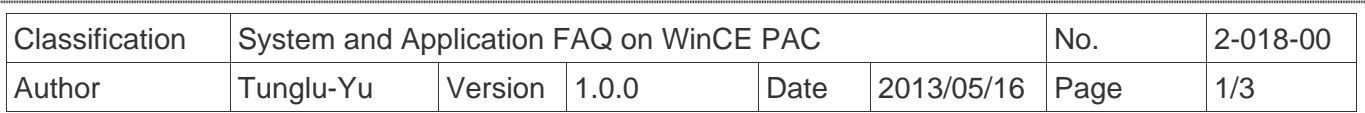

## **How to use the Network ID (User name/Password/Domain) to access to network resources**

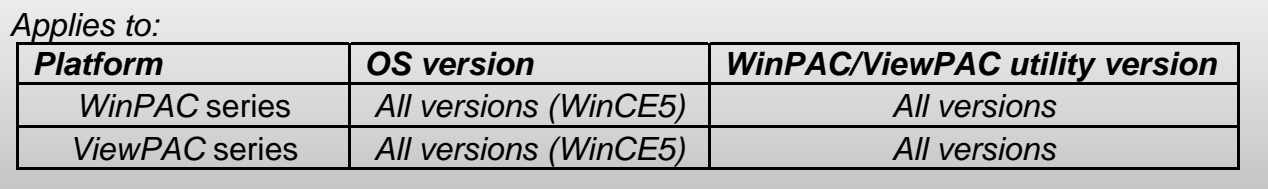

Please perform the follow step to access to network resources.

**Step 1:** Click Start -->Control Panel-->Owner

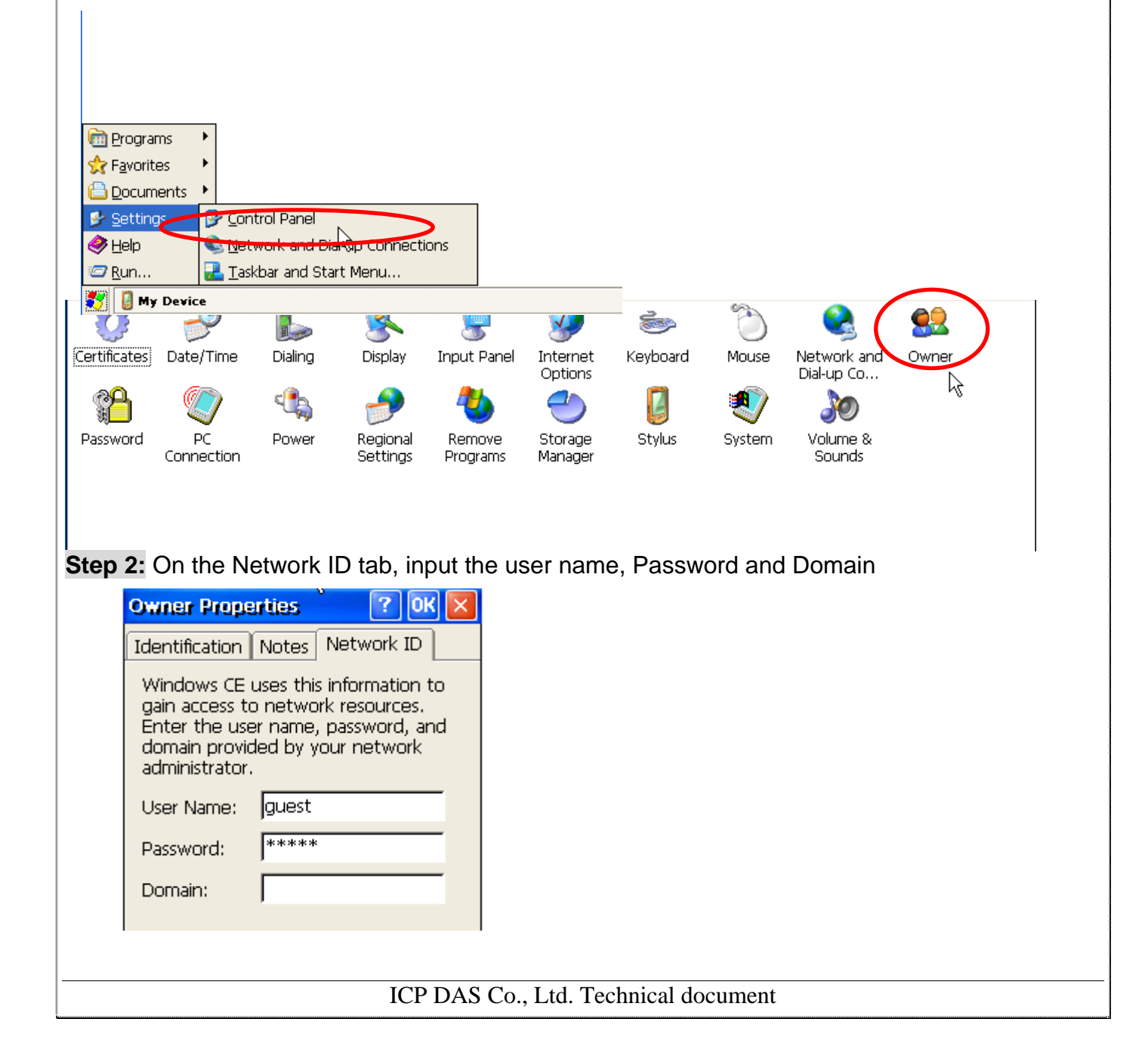

![](_page_1_Picture_34.jpeg)

![](_page_2_Picture_20.jpeg)